# **Contenu**

Mindscape Bordeaux présente:

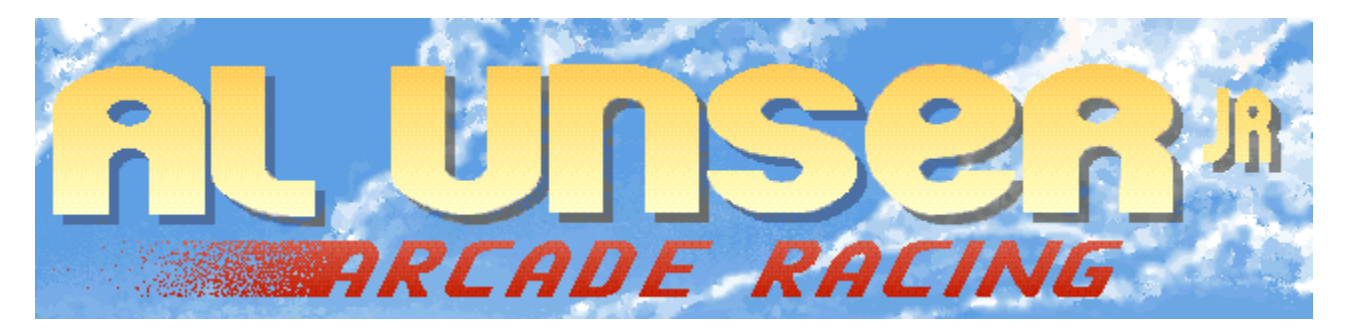

Les aides suivantes sont disponibles

Présentation d Al Unser, Jr Menu Principal **Options** Mode Championnat Mode Chronométré Mode Entraînement **Course Copyrights** Assistance Technique Pour une aide sur l aide appuyez sur **F1**.

# **Présentation d Al Unser, Jr**

Né un 19 avril 1962, le fils du quadruple champion d Indianapolis 500, Al Unser, et néanmoins neveu du triple vainqueur Bobby Unser, a été bercé par la course dIndy Car.

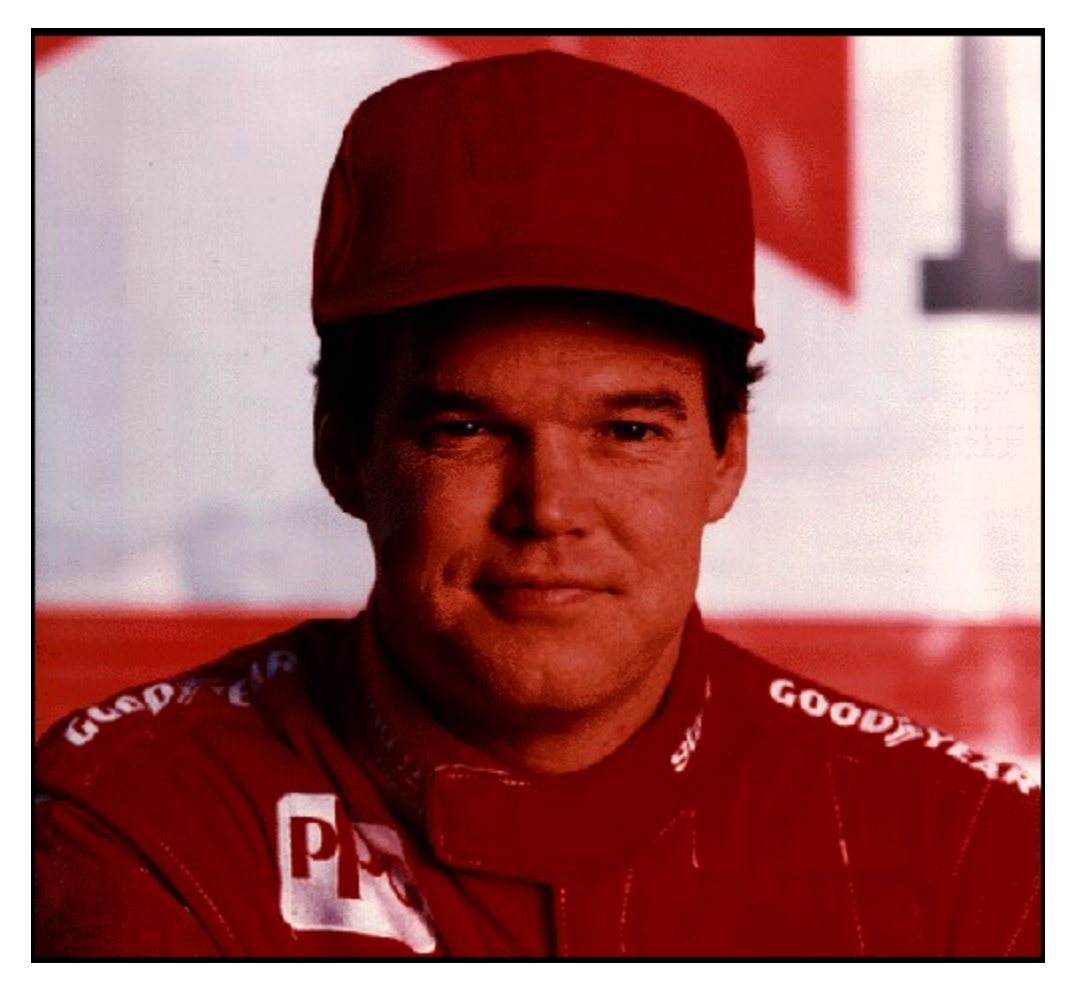

Suivant les traces de son père et de son oncle, Al Unser Jr. s est d abord fait un nom en 1978, en courant pendant 3 ans sur sprint cars, dont deux ans dans la série World of Outlaws. La liste de ses exploits, depuis cette date, est stupéfiante (Voir Les grands moments de sa carrière).

Une fois la phase d installation terminée, utilisez le programme de lancement Windows 95 pour démarrer **Al Unser, Jr. Arcade Racing™** . Cliquez sur la page de présentation pour voir la photo d Al Unser, Jr. De là, cliquez **Démarrer** pour lancer le jeu. Oubien, si vous désirez désinstaller le programme de votre disque dur, cliquez **Désinstaller** et suivez les instructions qui apparaissent à l écran.

Voici quelques conseils d Al Unser Jr. lui-même:

**Cela prend une année entière pour gagner un championnat, et quelques courses par-ci par-là ne suffisent pas. Toutes les courses valent le même nombre de points, et chacune d entre elle est aussi importante que celle qui suit.**

**Voir aussi**  Menu principal

## **Les grands moments de sa carrière**

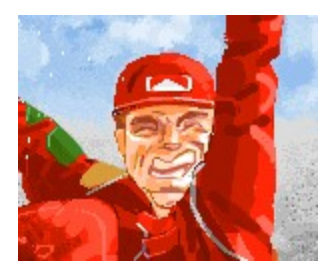

**1981** - Il remporta le titre SCCA Super Vee et celui de Rookie of the Year (débutant de lannée) pour l équipe Rick Galles Racing. Vainqueur dans la Super Vee à Charlotte, Milwaukee, et Brainerd, Minnesota.

**1982** - Vainqueur du championnat SCCA CA-Am pour l équipe Rick Galles. Il fit ses débuts dans l Indy Car en finissant cinquième dans la course California 500.

**1983** - Il termine sa première saison de course Indy Car à la septième place du classement du championnat CART/PPG. Il remporte la saison open-wheel de la Pike s Peak Hill Climb.

**1984** - Il remporte sa première victoire en Indy Car à Portland International Raceway le jour de la Fête des Pères.

**1985** - Il échoue au championnat CART/PPG aux côtés de son père, d un seul point, 150 - 151. Ce fût l épreuve de championnat la plus serrée de lhistoire d Indy Car, et la première fois qu un père et son fils terminent premier et deuxième dans le classement du championnat.

**1986** - Il effectue plus de courses (14), parcourt le plus de kilomètres (6 785 km), et fait le plus de tours (2 188) que n importe quel autre pilote, pour terminer quatrième au classement du CART/PPG. Il devient également le plus jeune champion IROC (Course Internationale des Champions) à l âge de 24 ans en remportant trois des quatre courses de la série. Il est nommé co-président honoraire de l ACTS (Coalition Américaine pour la Circulation et la Sécurité).

**1987** - Il termine l année à la troisième place du classement du championnat CART/PPG. Il remporte pour la deuxième fois consécutive les 24 heures de Daytona. Il est victorieux dans lIROC à Michigan.

**1988** - Il remporte quatre victoires en Indy Car. Il termine la saison à la seconde place du classement du championnat CART/PPG. Il remporte un second titre IROC. Il est nommé cocapitaine de la campagne éducative et informative Dis non à la drogue de l équipe Valvoline.

**1989** - Il termine à la cinquième place du classement du championnat CART/PPG. Il remporte sa seconde course d affilée à Long Beach après avoir connu sa première pôle-position de sa carrière en Indy Car.

**1990** - Il remporte le championnat CART/PPG pour la première fois. Avec ses six victoires, il égalise le record de la série. Il laisse sa marque dans la série avec quatre victoires consécutives. Il devient premier champion automobile d Indianapolis de deuxième génération. Il termine deuxième dans la série IROC.

**1991** - Il continue dans son rôle de co-capitaine de la campagne éducative et informative

Dis non à la drogue de l équipe Valvoline. Il termine troisième du classement du championnat PPG Indy Car. Il arrive treize fois dans les cinq premiers et termine la saison avec une septième victoire d affilée. Il participe également à la série IROC et aux 24 heures de Daytona.

**1992** - Il termine troisième au classement du Championnat du Monde de 1992 PPG Indy Car. Vainqueur de l Indianapolis 500 devant Scott Goodyear de seulement un 43 millième de seconde (1,80 mètre)!

### **Etes-vous prêts?**

Etes-vous prêts à emprunter les circuits Indy Car les plus exaltants au monde? Vous devrez piloter à des allures folles contre les meilleurs pilotes du monde et ce, sur 15 circuits originaux, du simple tour de piste aux circuits les plus dangereux du monde! Voir Menu principal

# **Menu principal**

Après le chargement d **Al Unser, Jr. Arcade Racing™**, cliquez pour voir apparaître à l écran le **Menu principal**.

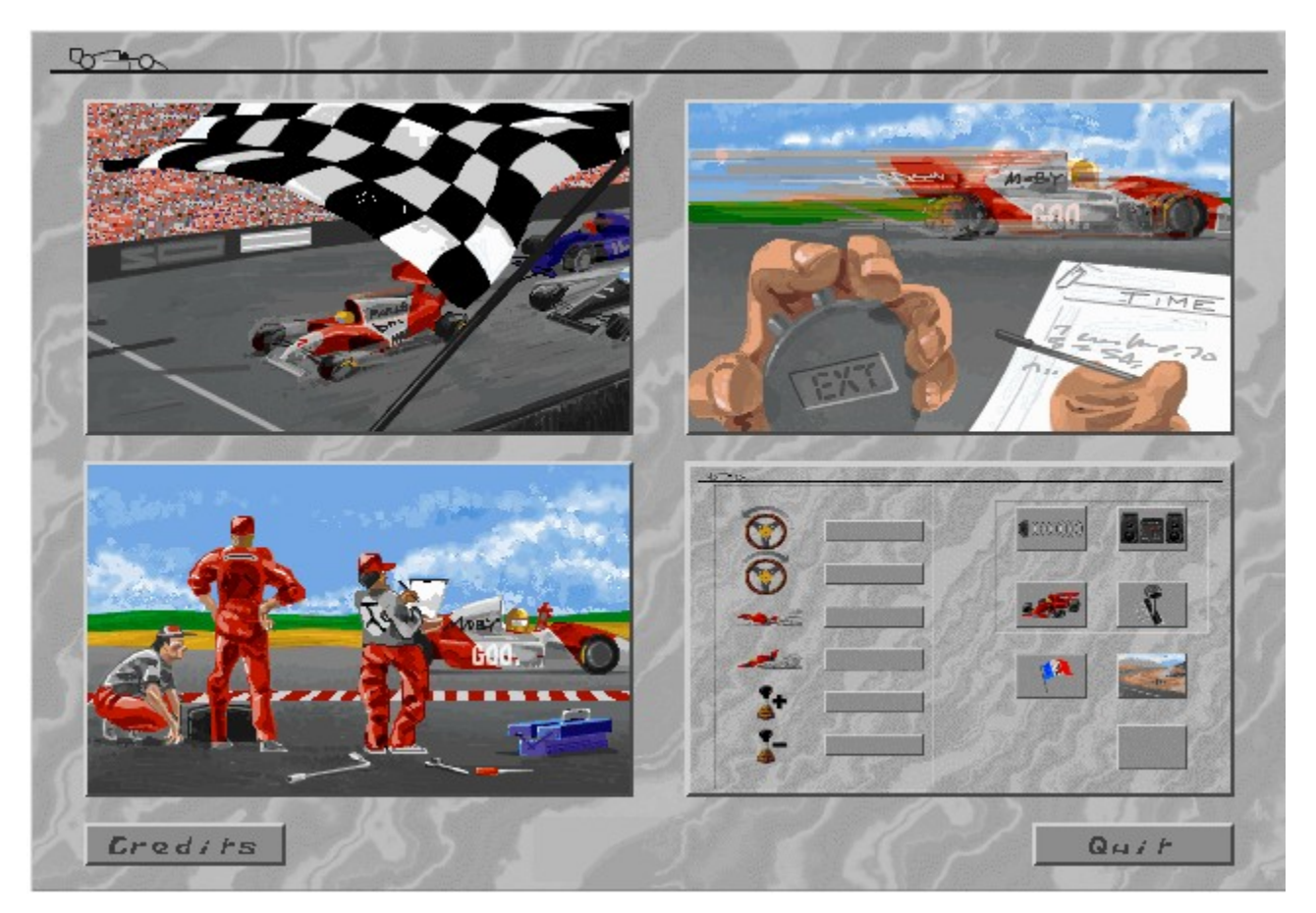

Choisissez un certain nombre d options:

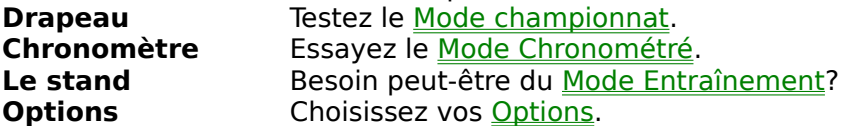

Au bas du menu, cliquez:<br>Credits Pour

**Credits** Pour faire connaissance de l'équipe qui a créé le jeu.<br> **Quitter** Pour quitter Windows 95. Pour quitter Windows 95.

# **Options**

La partie en bas à droite du Menu principal est une miniature de l écran proposant les options. Cliquez le petit bouton gris en bas à droite pour ouvrir l écran d option, où vous pouvez changer votre périphérique de contrôle (clavier ou joystick), le style de musique, le type de voiture, la langue et les détails graphiques. Cliquez les emplacements sur l écran pour lire les descriptions de chaque option.

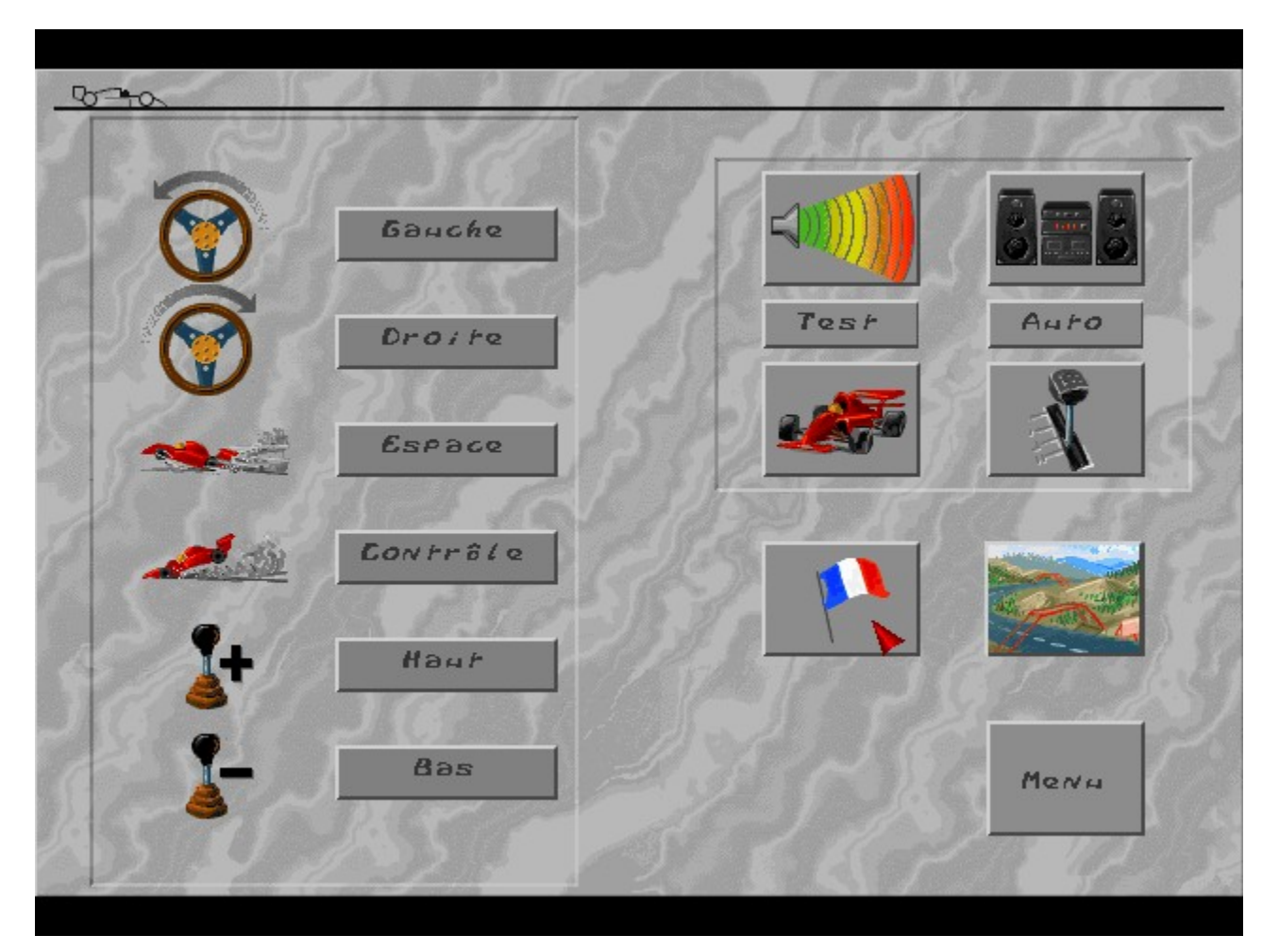

## **Commandes clavier**

Sélectionnez les boîtes de texte pour choisir les commandes clavier que vous préférez pour tourner à droite et à gauche, de même pour les commandes d accélération et de freinage. L image montre les touches non utilisées. Cliquez une boîte de texte, puis pressez la touche que vous préférez utiliser pour cette fonction. Si vous avez sélectionné la boîte de vitesse manuelle (voir ci-dessous), vous pouvez également déterminer les touches qui commanderont les changements de vitesse.

### **Réglages sonores**

Sélectionnez les deux icônes du haut pour modifier le volume et le type de son qui vous accompagnent pendant la course. La boîte de droite affiche l un des quatre modes sonores: pas de son (no sound), effets sonores uniquement (sound effects only), effets sonores et dialogues (sound effects and speech), effets sonores, dialogues et musique activés (sound effects, speech an music on). Sélectionnez cette boîte pour passer ces options en revue; elles sont représentées par un icône haut-parleur.

Lorsque vous avez activé la musique, vous avez la possibilité de changer le type de musique jouée à partir du CD. Deux nouvelles boîtes seront affichées sous la boîte de sélection du son. Test vous permet dentendre le morceau de musique activé, qui est indiqué dans la boîte adjacente. Cliquez Hard , Techno , Fast , ou Auto . Appuyez sur Stop pour arrêter le morceau de musique en cours.

## **Niveau de difficulté**

Vous pouvez choisir entre Beginner (Débutant: 320 km/h), Normal (330 km/h), ou Hard (Difficile: 360 km/h). Au fur et à mesure de votre progression dans les niveaux de difficulté, vos adversaires deviennent plus intelligents et adoptent une conduite plus agressive. Plus la vitesse maximum des voiture sera élevée, plus celles-ci auront des chances de déraper.

## **Boîte de vitesses Manuelle/Automatique**

Sélectionnez cette boîte pour activer la boîte de vitesses manuelle ou automatique. Si vous avez sélectionné la boîte manuelle,vous pouvez redéfinir les touches correspondant au changements de vitesses à laide des boîtes de texte se trouvant à gauche de lécran. En mode automatique, vous ne pourrez pas les changer, puisque vous n en aurez pas besoin.

## **Sélection de Langue**

Vous sélectionnez cette boîte pour passer les langues en revue, représentées par leur drapeau national. Tous les écrans du jeu apparaîtront alors dans la langue choisie.

## **Type d affichage**

Vous pouvez modifier le niveau de détail graphique selon vos goûts. Vous disposez d un certain nombre de possibilités; vous pouvez activer/désactiver les objets en 3D du bord de la route, activer/désactiver le paysage d arrière-plan, etc. Essayez tous les niveaux et choisissez celui que vous préférez.

## **Calibration du Joystick**

Si vous souhaitez piloter en utilisant le joystick, vérifiez qu il est branché avant d amorcer votre PC avec Windows 95. Avant d utiliser le joystick dans la course, vous devez le calibrer. Sélectionnez la boîte joystick, puis Calibrate (calibrer). Déplacez votre joystick vers le coin supérieur gauche, puis vers le coin inférieur droit en appuyant sur feu à chaque fois. Lorsque c est fait, sélectionnez O.K. ou Cancel (Annuler) si vous changez d avis.

### **Menu**

Choisir cette option vous permet de retourner à l écran du Menu principal ou vous pouvez choisir une autre option ou quitter la partie.

# **Mode Championnat**

Attention! Le Mode Championnat vous fait affronter tous les autres concurrents sur les 15 circuits originaux pendant toute une saison de championnat.

Pour utiliser le Mode Championnat:

- **1**. Sélectionnez le drapeau à damier dans le Menu Principal.
- **2**. Sur l Ecran Sélection voiture vous faites 3 opérations. D abord, sélectionnez l image dune voiture pour choisir l une des dix couleurs proposées. Ensuite, sélectionnez la boîte **Nom du joueur** et appuyez sur **Backspace** (effacer) pour la nettoyer, puis entrez votre nom (jusquà 19 caractères) et pressez sur **Enter** (entrée). Prêts? Cliquez le **Drapeau**.\*
- **3**. Le Schéma du circuit apparaît avec le circuit actuel. Cliquez un schéma de circuit et C EST PARTI!

Vous êtes assis dans le cockpit de votre voiture, avant la grille de départ. Tenez vous prêts! (Voir Course).

**Voir aussi** Mode Chronométré Mode Entraînement

# **Mode Chronométré**

Ce mode vous permet de piloter sur un circuit Indy Car de votre choix en un temps limité comme on vous l indique sur la barre d état (Voir Course)

Pour utiliser le Mode Chronométré:

- **1**. Sélectionnez le Chronomètre dans le Menu Principal.
- **2**. Sur l Ecran sélection voiture vous faites 3 opérations. D abord, sélectionnez l image dune voiture pour choisir l une des dix couleurs proposées. Ensuite, sélectionnez la boîte **Nom du joueur** et appuyez sur **Backspace** (effacer) pour la nettoyer, puis entrez votre nom (jusquà 19 caractères) et pressez sur **Enter** (entrée). Prêts? Cliquez le **Drapeau**.\*
- **3**. Le Schéma du circuit apparaît avec le circuit actuel. Cliquez un schéma de circuit et CEST PARTI!

Vous êtes assis dans le cockpit de votre voiture, avant la grille de départ. Tenez vous prêts! (Voir Course).

La limite de temps sera constamment mise à jour aux points de contrôles (représentés par des arches clignotantes au dessus de la route).Si vous ne réussissez pas à passer sous cette arche avant que le chronomètre n atteigne zéro, la course est terminée. En revanche, si vous réussissez, votre limite de temps sera allongée. La nouvelle limite dépendra du temps quil vous restait lorsque vous avez atteint le point de contrôle précédent.

**Voir aussi** Mode Championnat Mode Entraînement

## **Mode Entraînement**

Si vous voulez vous entraîner sur un circuit spécifique ou vous habituer à votre voiture, c est le mode quil vous faut. Vous pouvez choisir n importe quel circuit et y piloter sans aucune limite de temps et sans aucun pilote vous faisant obstacle.

Pour utiliser le Mode d Entraînement:

- **1**. Sélectionnez le stand dans le Menu Principal.
- **2**. Sur l Ecran sélection voiture vous faites 3 opérations. D abord, sélectionnez limage dune voiture pour choisir l une des dix couleurs proposées. Ensuite, sélectionnez la boîte **Nom du joueur** et appuyez sur **Backspace** (effacer) pour la nettoyer, puis entrez votre nom (jusquà 19 caractères) et pressez sur **Enter** (entrée). Prêts? Cliquez le **Drapeau**.\*
- **3**. Le Schéma du circuit apparaît avec le circuit actuel. Cliquez un schéma de circuit et CEST PARTI!

Vous êtes assis dans le cockpit de votre voiture, avant la grille de départ. Tenez vous prêts! (Voir Course).

**Voir aussi** Mode Championnat ModeChronométré

# **Course**

### **3...2...1...Partez!**

C est là où la parole laisse place à laction. Le circuit sur lequel vous courrez dépend du mode que vous avez choisi (Championnat, Chronométré, ou Entraînement). Quel que soit le mode, le moment crucial est arrivé! Lorsque le compte à rebours commence, votre voiture est contrôlée par l ordinateur et quand il atteind 1, c est à vous de jouer.

## **Contrôle de votre voiture**

Vos commandes dépendent des choix que vous avez faits, grâce au menu Options . Vous pilotez avec le clavier ou le joystick (que vous devez dabord calibrer.

Tournez votre voiture vers la gauche ou vers la droite dans les virages et évitez les autres véhicules sur le circuit.

Freinez lorsque vous vous approchez d un virage particulièrement serré et accélérez sur les lignes droites pour dépasser vos adversaires.

Si vous utilisez la boîte de vitesses manuelle, n oubliez pas de changer de vitesse lorsque vous ralentissez ou lorsque vous souhaitez augmenter votre vitesse.

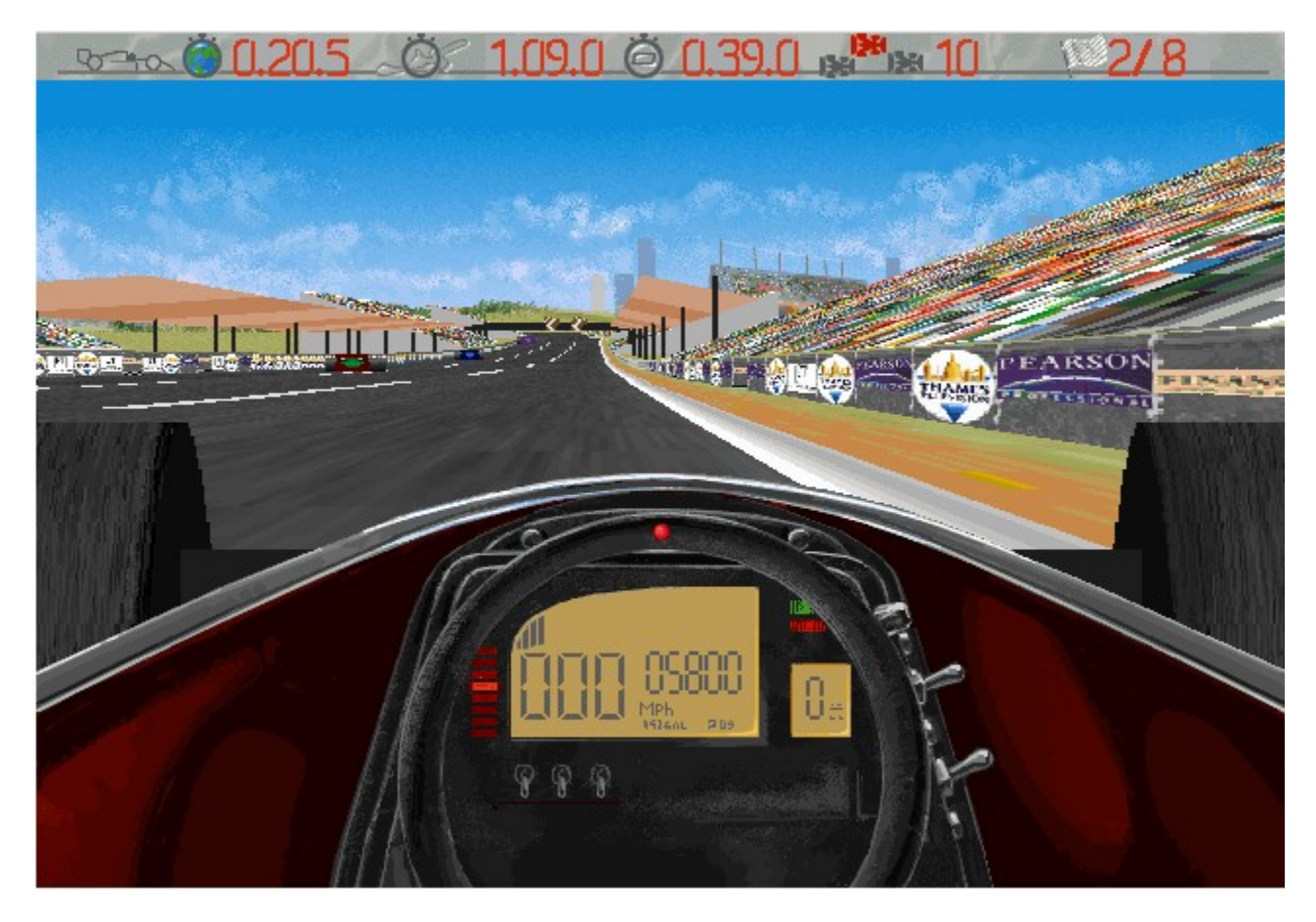

## **La barre d Etat**

La barre dEtat en haut de l écran vous donne un certain nombre de renseignements importants pour votre succès dans la course. De gauche à droite, les informations sont les suivantes:

- **1**. Le record du Monde du tour sur le circuit actuel
- **2**. Votre meilleur au tour sur le circuit actuel
- **3**. Le temps restant avant le prochain point de contrôle (en Mode Chronométré) ou le temps écoulé dans le tour actuel
- **4**. Votre position dans la course actuelle
- **5**. Nombre de tours effectués/Restant dans la course \*
- **6**. Votre vitesse actuelle mesurée en miles à lheure (1MpH = 1,609km/h)
- **7**. Le nombre de tours par minute actuel (RPM)
- **8**. La vitesse enclenchée actuelle.

\*Le tableau de bord de la voiture vous donne également quelques indications importantes.

## **Autres touches du jeu**

Pendant la course, vous pouvez utiliser un certain nombre de touches prédéfinies, pendant la course, afin d interrompre la partie, d abandonner etc...

- **P** Interrompre la partie (n importe quelle touche pour la reprendre).
- **Q** Abandonner la course et retourner à la sélection de circuit (ou au Menu Principal lorsque vous êtes en Mode Championnat).
- **ECHAP** Abandonner la course (IBM PC uniquement).
- **1** Pour afficher rien , une carte du circuit ou un agrandissement.

Vous pouvez également abandonner la partie à l aide des commandes habituelles de Windows 95 (IBM PC uniquement).

# **Copyrights**

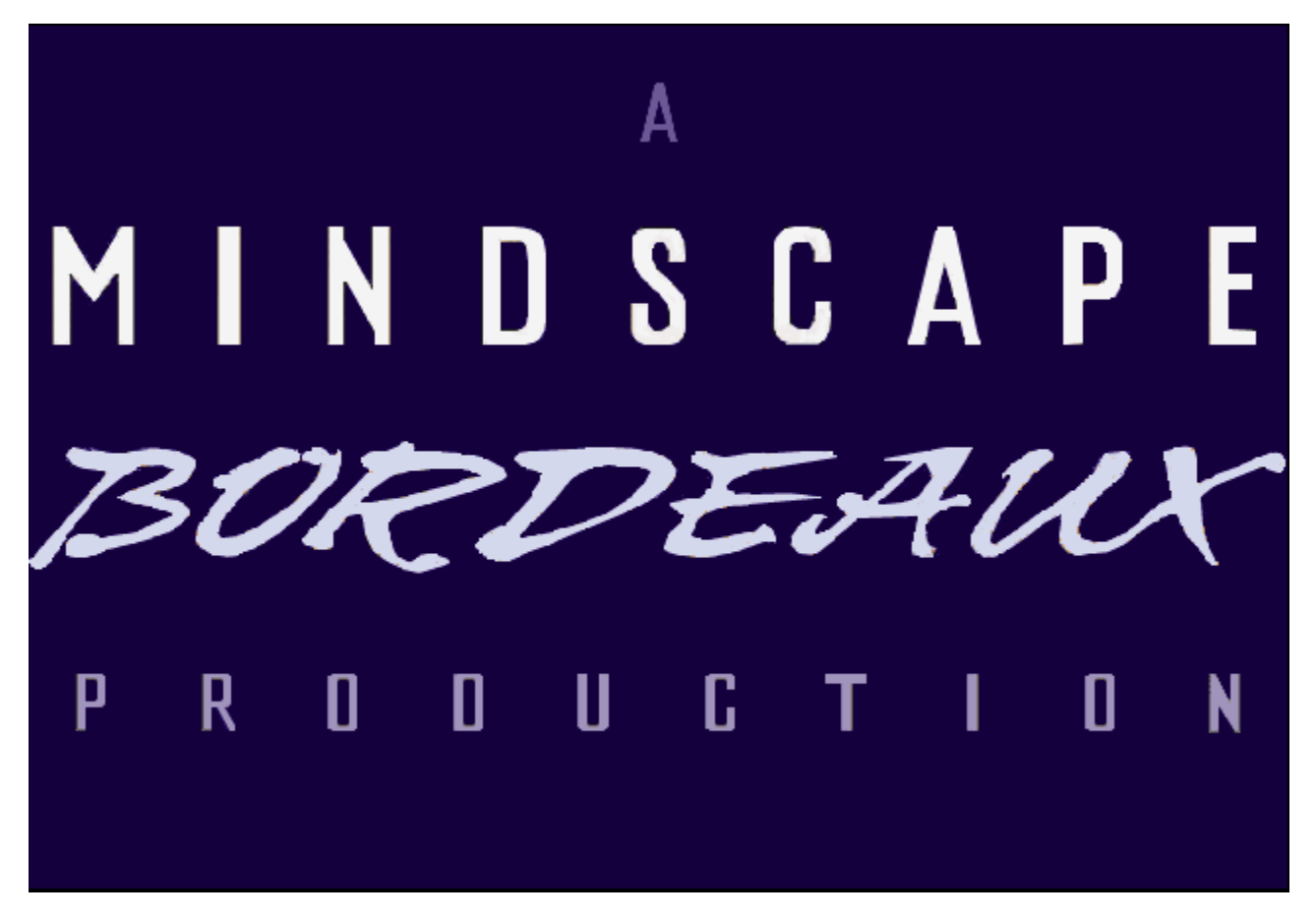

Copyright Mindscape Bordeaux SA 1995. Tous droits réservés.

**Al Unser, Jr. Arcade Racing<sub>TM</sub>** est une production Worldscape SBU, publiée and distributée par Mindscape, Inc., une filiale Pearson.

**Voir aussi** Assistance Technique

# **Assistance Technique**

Pour tous vos problèmes d ordre technique avec ce logiciel, tel qu un dysfonctionnement, veuillez contacter notre Service dAssistance Technique:

- · Détaillez la nature de votre problème, et les étapes exactes effectuées de sorte que nous puissions reproduire le problème.
- · Nom/marque/modèle/rapidité de votre ordinateur.
- · Copie de votre dossier **CONFIG.SYS.**
- · Copy of your **AUTOEXEC.BAT** file.
- · Nom/marque/modèle de votre carte son.
- · Nom/marque/modèle de votre carte vidéo.
- · Impression du disque de contrôle MS-DOS (tapez **CHKDSK** et pressez Entrée).
- · Nom/Marque/modèle de limprimante que vous utilisez et si celle-ci imprime en couleur ou en noir et blanc.
- La version Windows et MS-DOS que vous utilisez.
- · Pour les produits Windows et MPC, nous avons également besoin d une copie de vos fichiers **WINDOWS.INI** et **SYSTEM.INI**, lesquels se trouvent dans votre sousrépertoire Window.

TRES IMPORTANT: LORSQUE VOUS NOUS FAITES PART DES VOS PROBLEMES, SUGGESTION OU QUESTIONS, VEUILLEZ INCLURE LES INFORMATIONS SUIVANTES:

- · Numéro de Fax.
- · Numéro de téléphone du bureau.
- · Numéro de téléphone du domicile (ou là où vous utilisez le plus votre ordinateur).

Assistance Technique en

**Europe USA Australie** et en **Nouvelle Zélande**

Pour une Assistance Technique en **Europe**, veuillez contacter:

#### Technical Services **Mindscape International Ltd.**

Priority House, Charles Avenue, Maltings Park, Burgess Hill, West Sussex, RH15 9PQ England, United Kingdo Depuis létranger: FAX: <Code International > 44 (0) 1444 248996 Téléphone: <Code International > 44 1444 239600 Depuis le R.U.: FAX: 01444 248996 Téléphone: 01444 239600 (Lundi - Vendredi, 09:30 - 13:00 heures et 14:00 - 16:30 heures)

Pour une Assistance technique aux **USA**, veuillez contacter:

#### **Mindscape, Inc.**

88 Rowland Way Novato, CA 94945 FAX: (415) 897-5186 Telephone: (415) 898-5157 BBS: (415) 897-2867 Automated 800 Service (800) 409-1497 Ce service peut vous aider à trouver vos propres réponses sans frais! America Online keyword: MINDSCAPE CompuServe: GO MINDSCAPE

Pour une Assistance Technique en **Australie** et en **Nouvelle Zélande**, veuillez contacter:

#### **Mindscape, Inc.**

5/6 Gladstone Road Castle Hill, New South Wales Australia 2154 FAX: 02 8992348 Téléphone: 02 8992277

# **Commencer Mode Championnat**

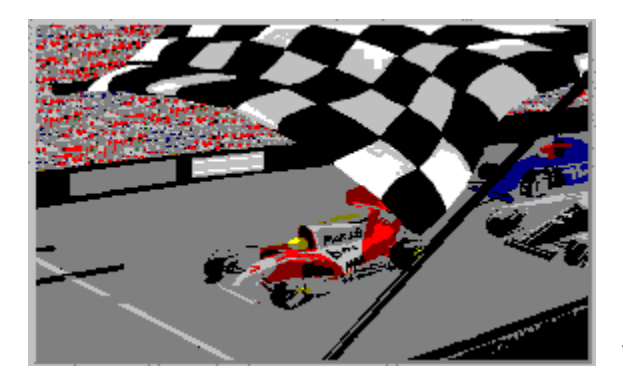

Voir Mode Championnat.

# **Commencer mode Chronométré**

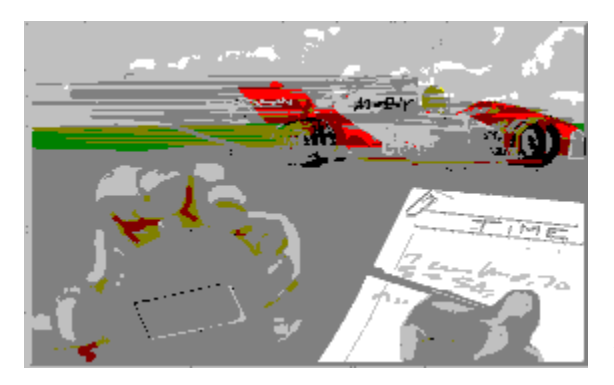

Voir Mode Chronométré

# **Commencer Mode Entraînement**

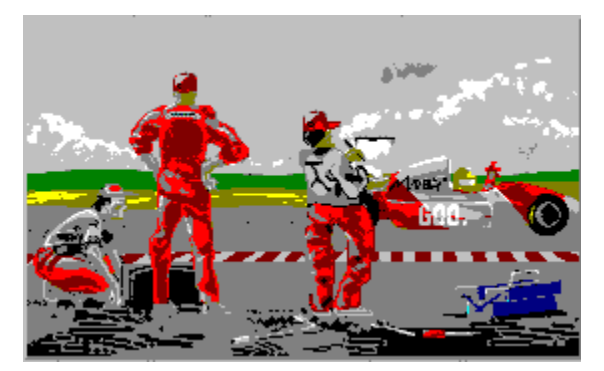

Voir Mode Entraînement

# **Ouvrir Ecran Options**

Cliquez sur le petit bouton gris en bas à droite pour ouvrir I écran *Options*.

## **Credits**

Faire connaissance de l équipe qui a créé le jeu.

## **Quitter**

Sortir pour aller sur Windows 95.

# **Ecran Sélection Voiture**

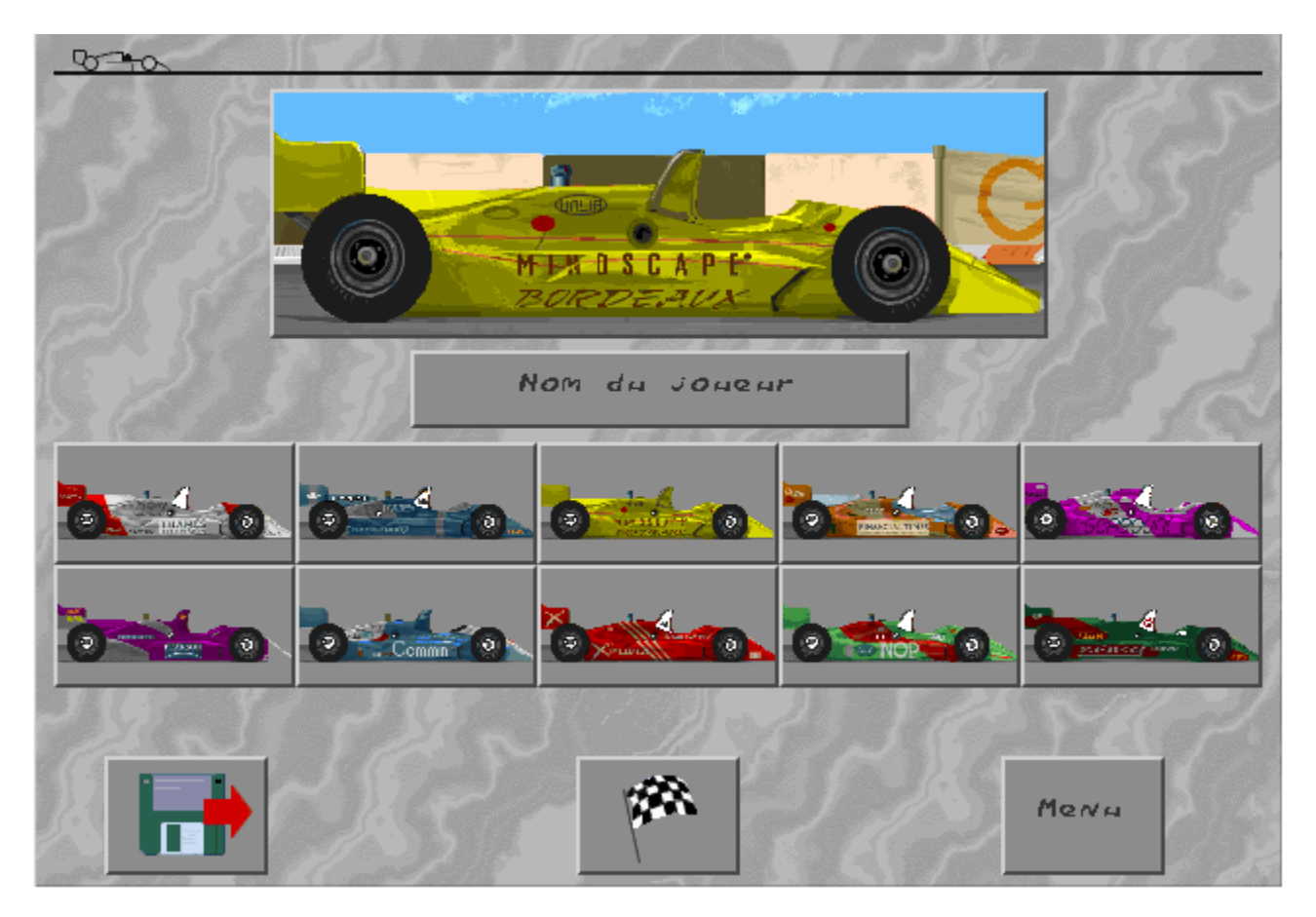

\*Note: Sur l écran de sélection des voitures, vous pouvez cliquer sur l icône disque pour charger une sauvegarde en Mode Championnat. Vous pouvez sélectionner licône Menu pour endiger and search gaintings.

# **Schémas de Circuit Indy**

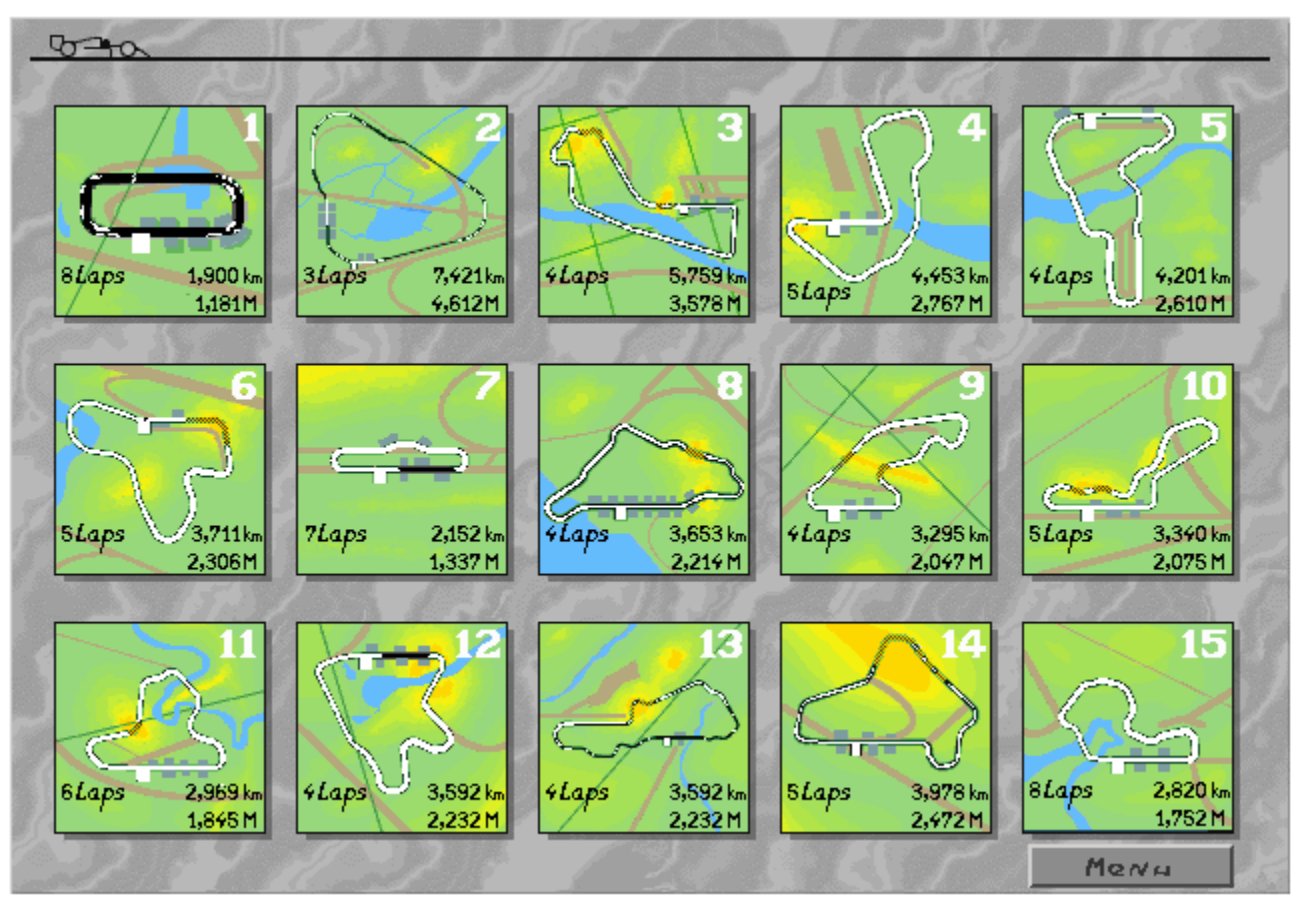

Le circuit sélectionné est mis en évidence. Cliquez-le pour DEMARRER!

## **Commandes Clavier**

Utilisez les boîtes de texte pour sélectionner les touches que vous voulez afin de tourner à gauche et à droite, de même que pour freiner ou accélérer. L image montre les touches nonutilisées. Sélectionnez une boîte de texte, puis appuyez sur la touche que vous préférez pour cette fonction. Si vous avez sélectionné la boîte de vitesses manuelle (voir l icône boîte de vitesse à droite de cet écran), vous pouvez également choisir les touches pour augmenter et diminuer les vitesses.

## **Réglages sonores**

Sélectionnez les deux icônes du haut pour modifier le volume et le type de son qui vous accompagnent pendant la course. La boîte de droite affiche l un des quatre modes sonores: pas de son (no sound), effets sonores uniquement (sound effects only), effets sonores et dialogues (sound effects and speech), effets sonores, dialogues et musique activés (sound effects, speech an music on). Sélectionnez cette boîte pour passer ces options en revue; elles sont représentées par un icône haut-parleur.

Lorsque vous avez activé la musique, vous avez la possibilité de changer le type de musique jouée à partir du CD. Deux nouvelles boîtes seront affichées sous la boîte de sélection du son. Test vous permet d entendre le morceau de musique activé, qui est indiqué dans la boîte adjacente. Cliquez Hard , Techno , Fast , ou Auto . Appuyez sur Stop pour arrêter le morceau de musique en cours.

## **Niveau de Difficulté**

Vous pouvez choisir entre Beginner (Débutant: 320 km/h), Normal (330 km/h), ou Hard (Difficile: 360 km/h). Au fur et à mesure de votre progression dans les niveaux de difficulté, vos adversaires deviennent plus intelligents et adoptent une conduite plus agressive. Plus la vitesse maximum des voiture sera élevée, plus celles-ci auront des chances de déraper.

# **Boîte Manuelle/Automatique**

Sélectionnez cette boîte pour activer la boîte de vitesses manuelle ou automatique. Si vous avez sélectionné la boîte automatique, vous ne pourrez pas changer les touches correspondant aux changements de vitesses, puisque vous n en aurez pas besoin dans ce mode.

# **Sélection de langue**

**Al Unser, Jr. Arcade RacingTM** est disponible en plusieurs langues. Le drapeau national indique la version que vous avez achetée. Vous ne pouvez la changer.

## **Type d affichage**

Vous pouvez modifier le niveau de détail graphique selon vos goûts. Vous disposez d un certain nombre de possibilités; vous pouvez activer/désactiver les objets en 3D du bord de la route, activer/désactiver le paysage d arrière-plan, etc. Essayez tous les niveaux et choisissez celui que vous préférez.

## **Calibration du Joystick**

Si vous souhaitez piloter en utilisant le joystick, vérifiez qu il est branché avant d amorcer votre PC avec Windows 95. Avant dutiliser le joystick dans la course, vous devez le calibrer. Sélectionnez la boîte joystick, puis Calibrate (calibrer). Déplacez votre joystick vers le coin supérieur gauche, puis vers le coin inférieur droit en appuyant sur feu à chaque fois. Lorsque c est fait, sélectionnez O.K. ou Cancel (Annuler) si vous changez d avis.

## **Menu**

Choisir cette option vous permet de retourner à l écran du <u>Menu principal</u> où vous pouvez choisir une autre option ou quitter la partie.

## **Assistance Technique en Europe**

Pour une Assistance Technique en **Europe**, veuillez contacter:

Technical Services **Mindscape International Ltd.** Priority House, Charles Avenue, Maltings Park, Burgess Hill, West Sussex, RH15 9PQ England, United Kingdo Depuis létranger: FAX: <Code International > 44 (0) 1444 248996 Téléphone: <Code International > 44 1444 239600 Depuis le R.U.: FAX: 01444 248996 Téléphone: 01444 239600 (Lundi - Vendredi, 09:30 - 13:00 heures et 14:00 - 16:30 heures)

# **Assistance technique aux USA**

Pour une Assistance technique aux **USA**, veuillez contacter:

#### **Mindscape, Inc.**

88 Rowland Way Novato, CA 94945 FAX: (415) 897-5186 Telephone: (415) 898-5157 BBS: (415) 897-2867 Automated 800 Service (800) 409-1497 Ce service peut vous aider à trouver vos propres réponses sans frais! America Online keyword: MINDSCAPE CompuServe: GO MINDSCAPE

# **Assistance Technique en Australie et en Nouvelle Zélande**

Pour une Assistance Technique en **Australie** et en **Nouvelle Zélande**, veuillez contacter:

#### **Mindscape, Inc.**

5/6 Gladstone Road Castle Hill, New South Wales Australia 2154 FAX: 02 8992348 Téléphone: 02 8992277